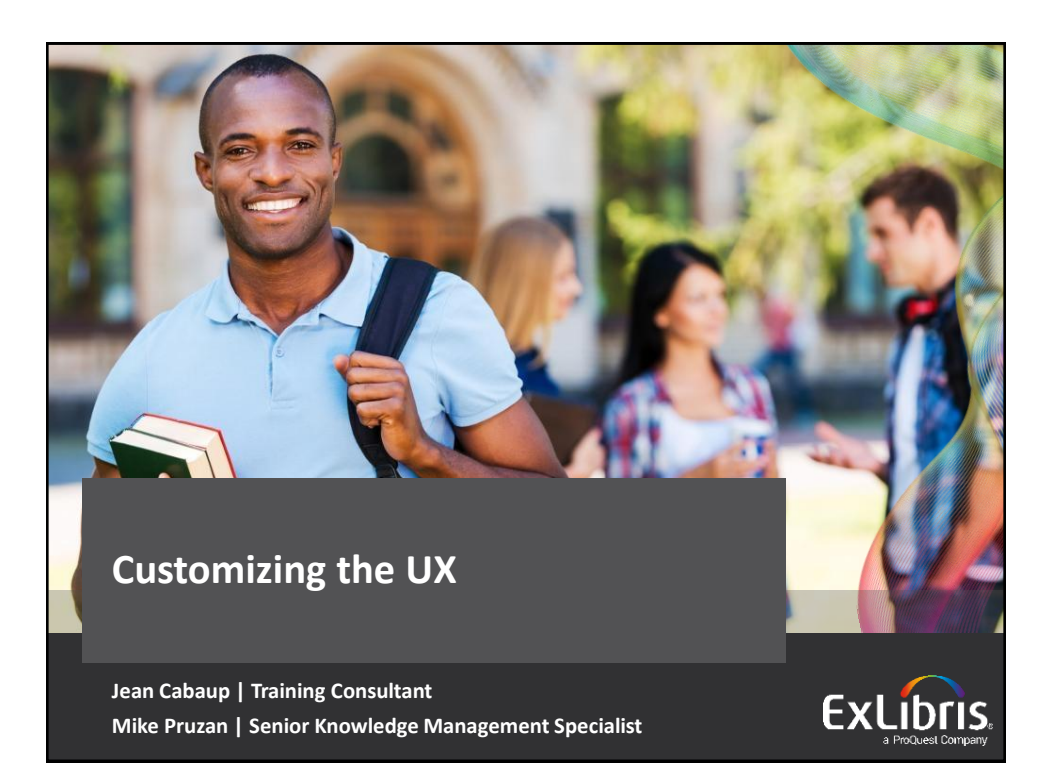

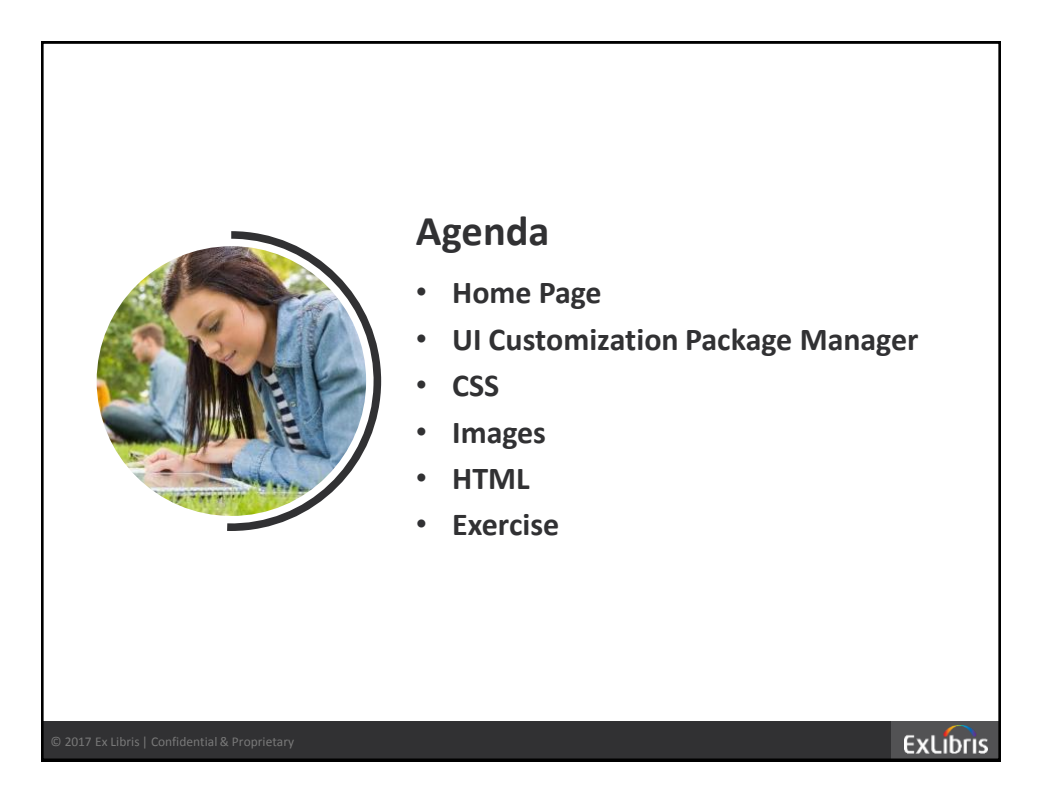

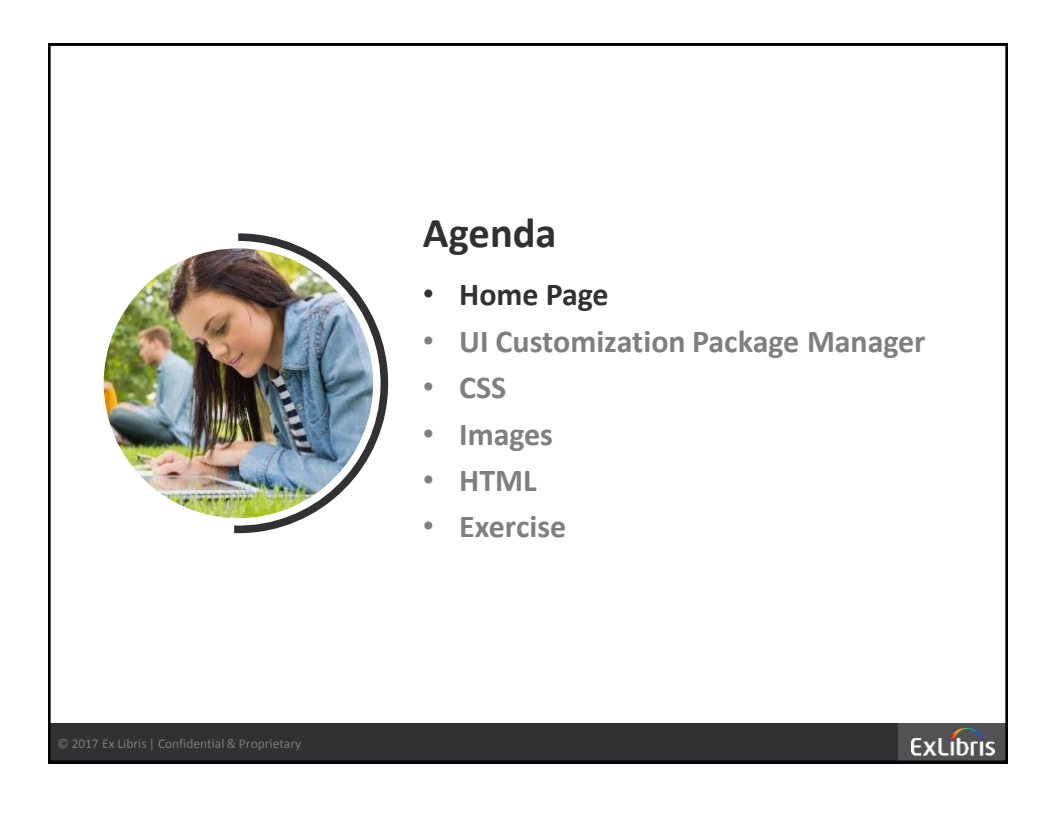

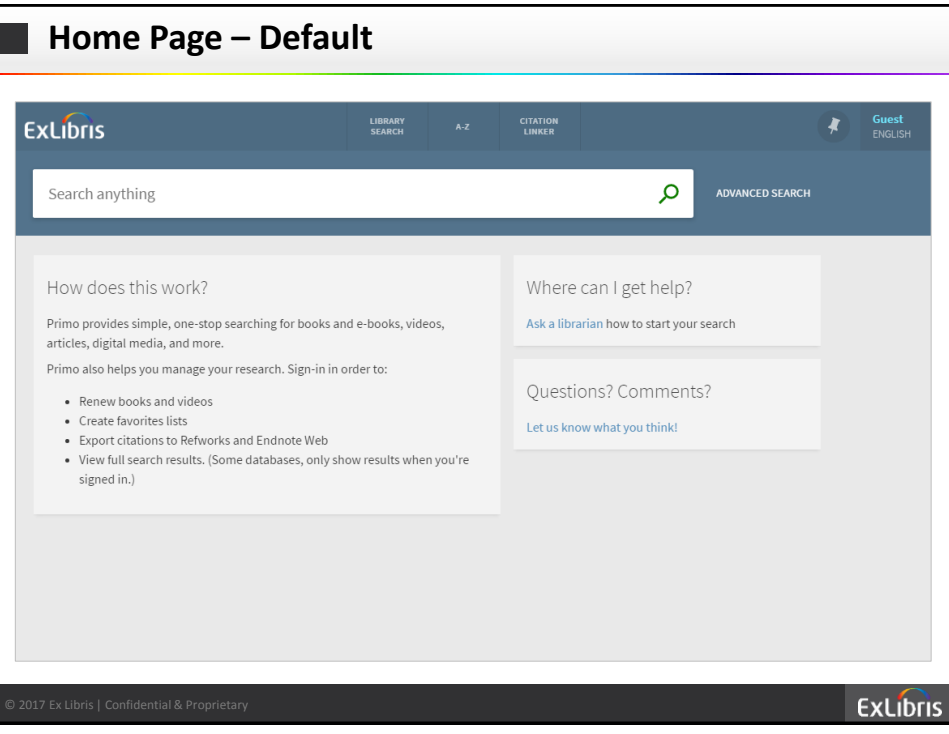

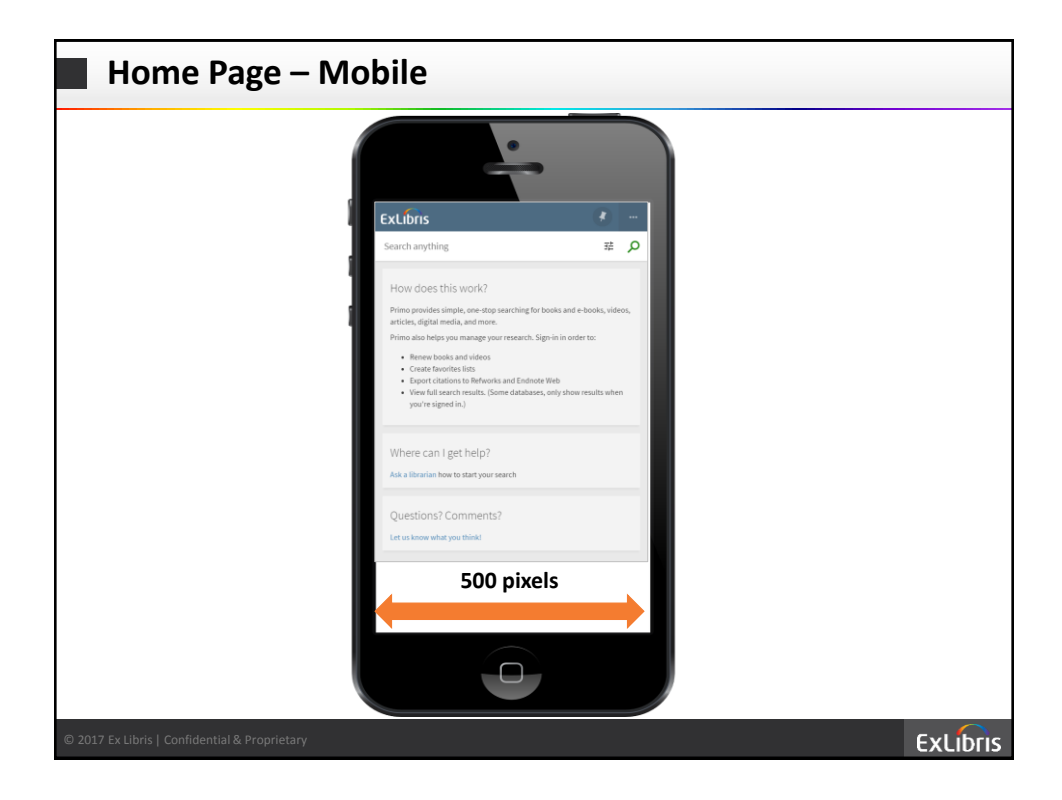

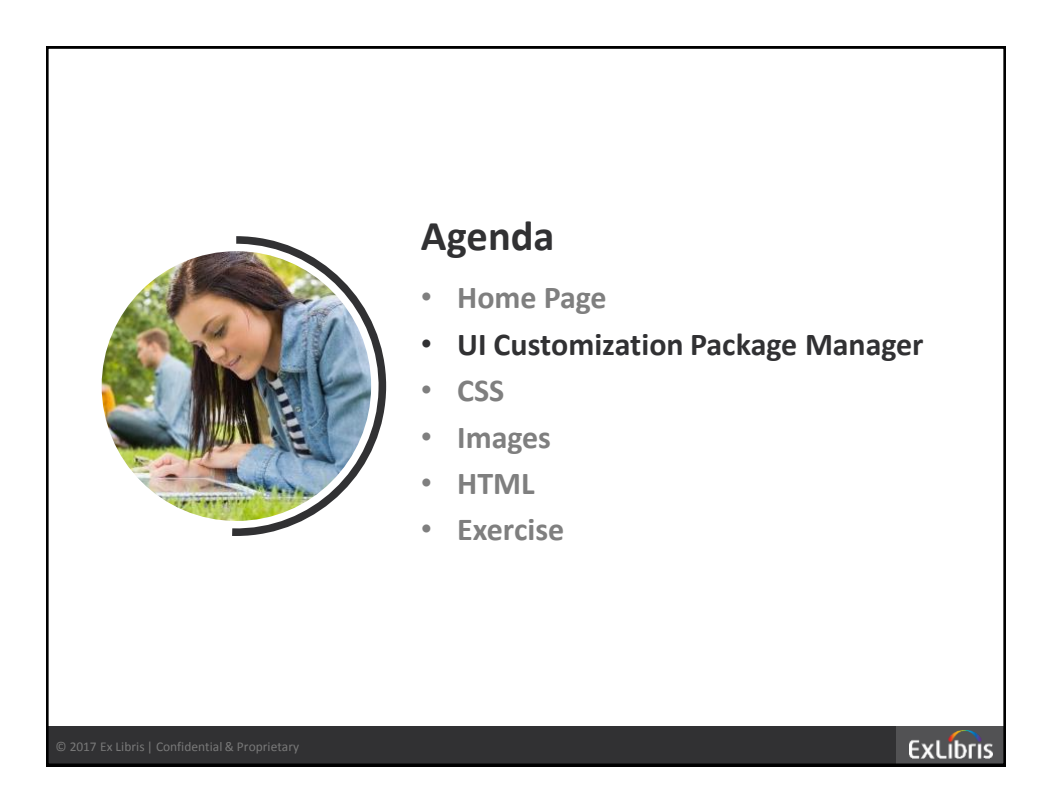

**ExLibris** 

## **Customizations Manager**

## **Classic vs New UX customization**

- Classic still uses File Uploader to manage CSS, images & HTML
- New UX uses UI Customization Package Manager

## **Accessing the Customizations Manager**

- Go to Primo Back Office > Deploy & Utilities > Customization Manager
- General workflow
- Select Owner and View
	- Download Template Package
	- Unzip and rename using View code
	- Make adjustments to files
	- Zip and upload package
	- Deploy

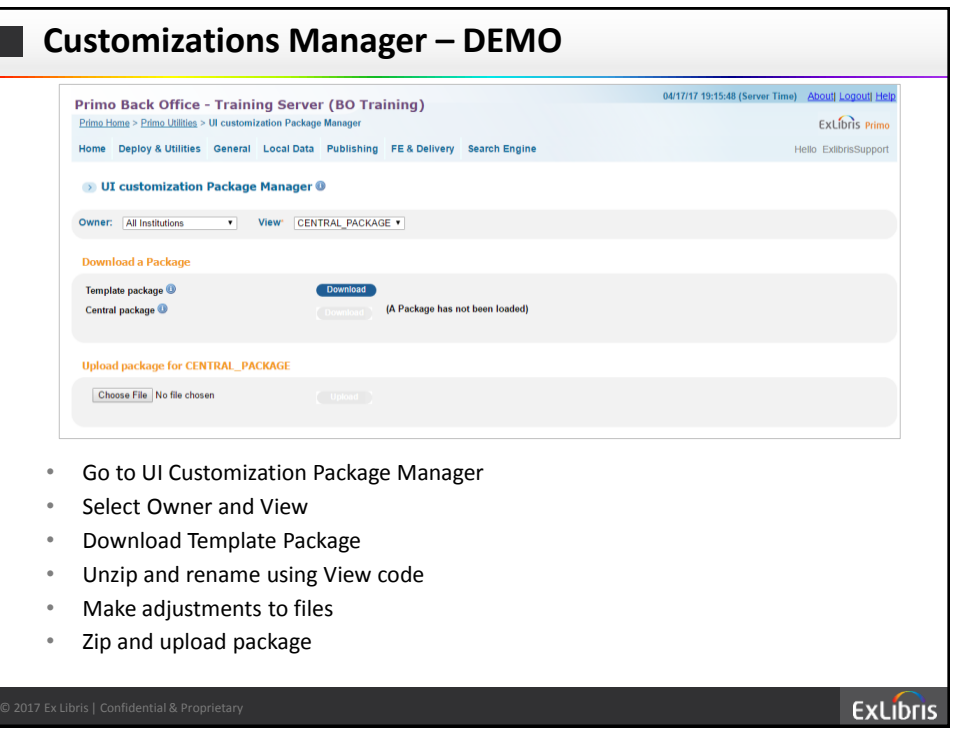

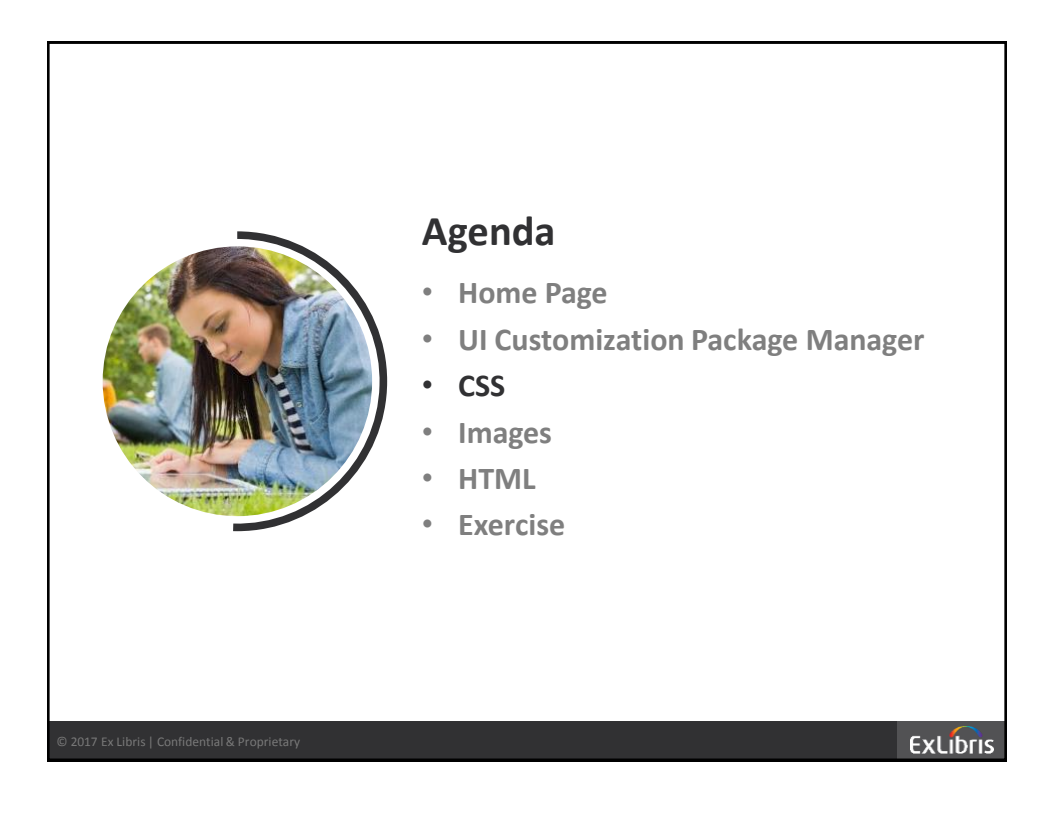

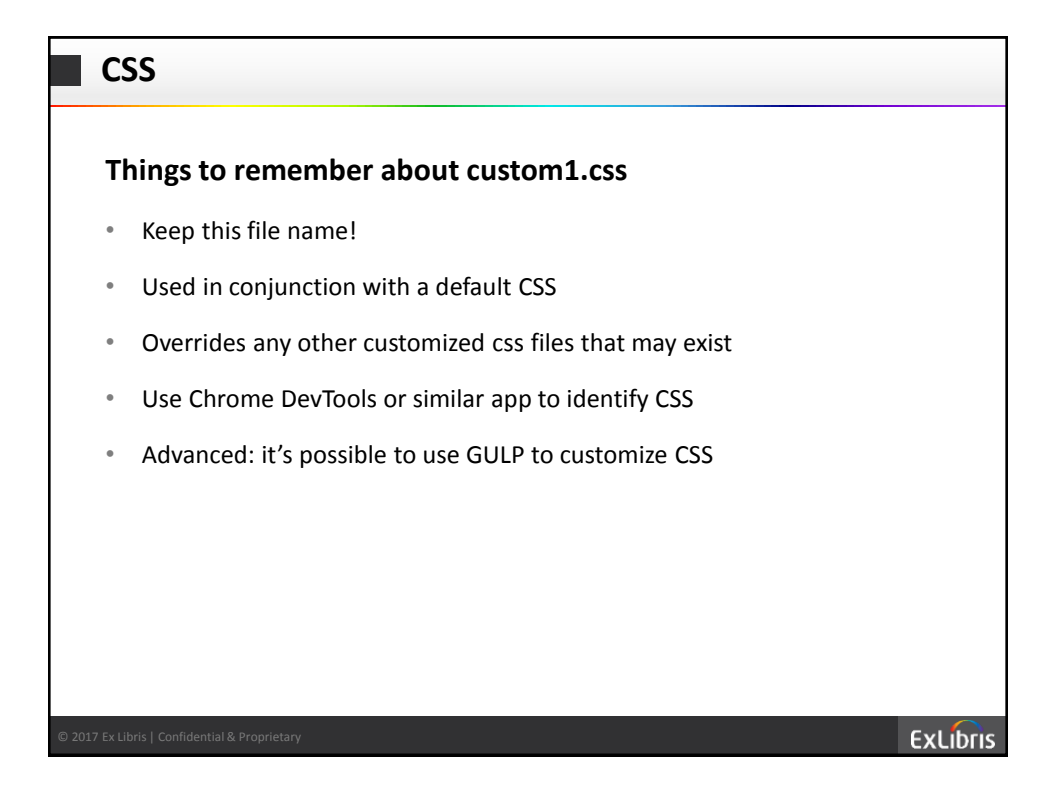

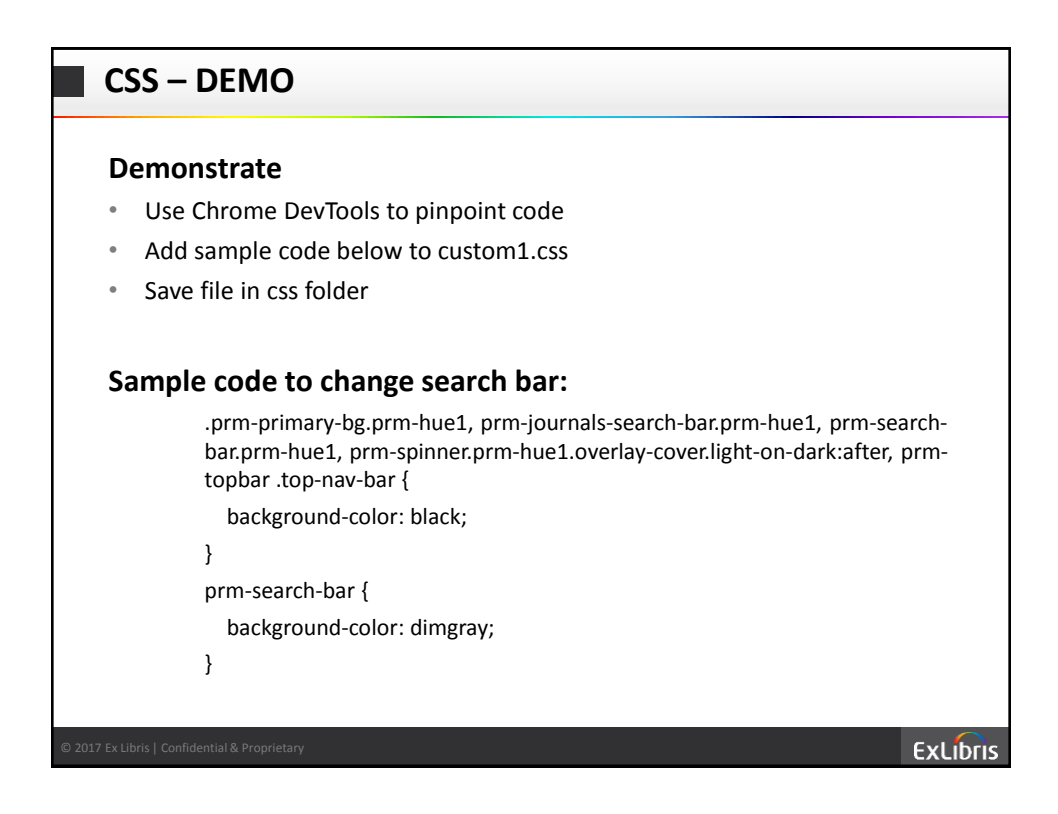

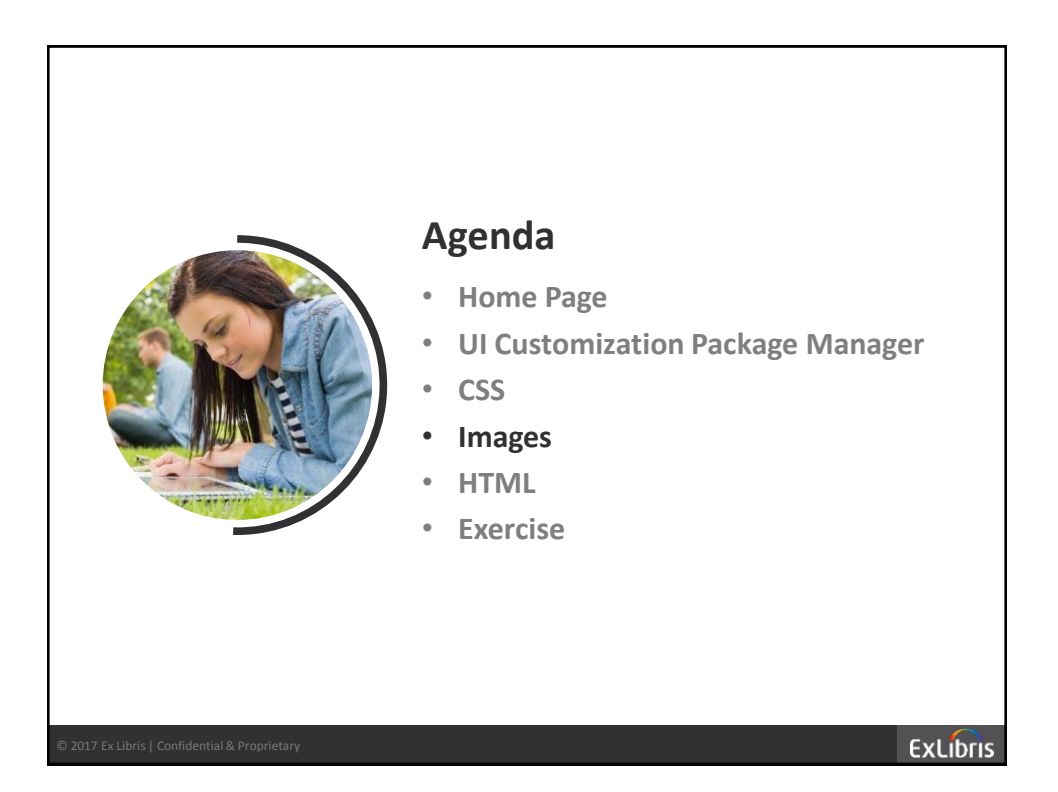

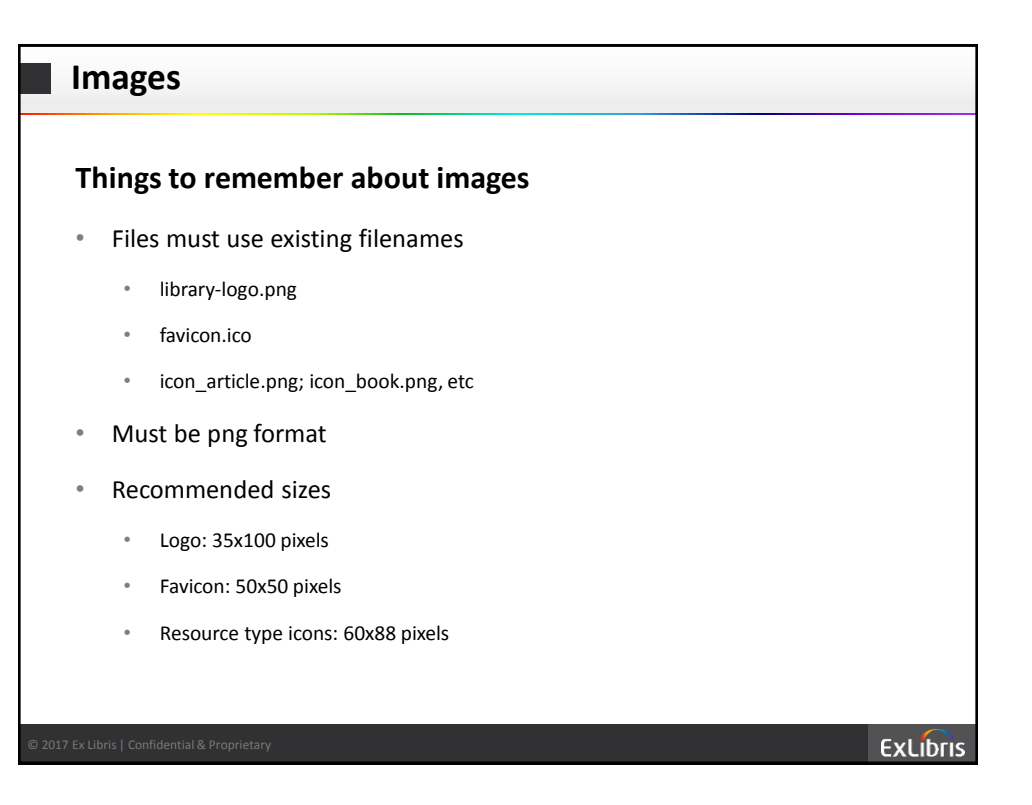

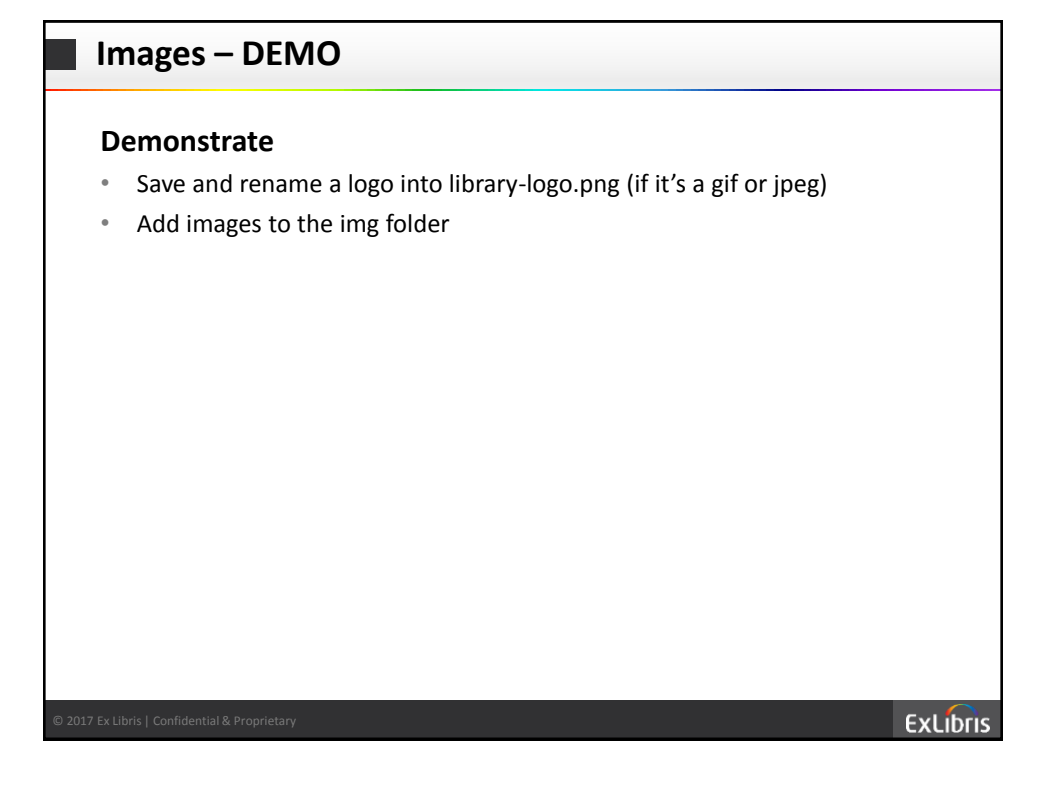

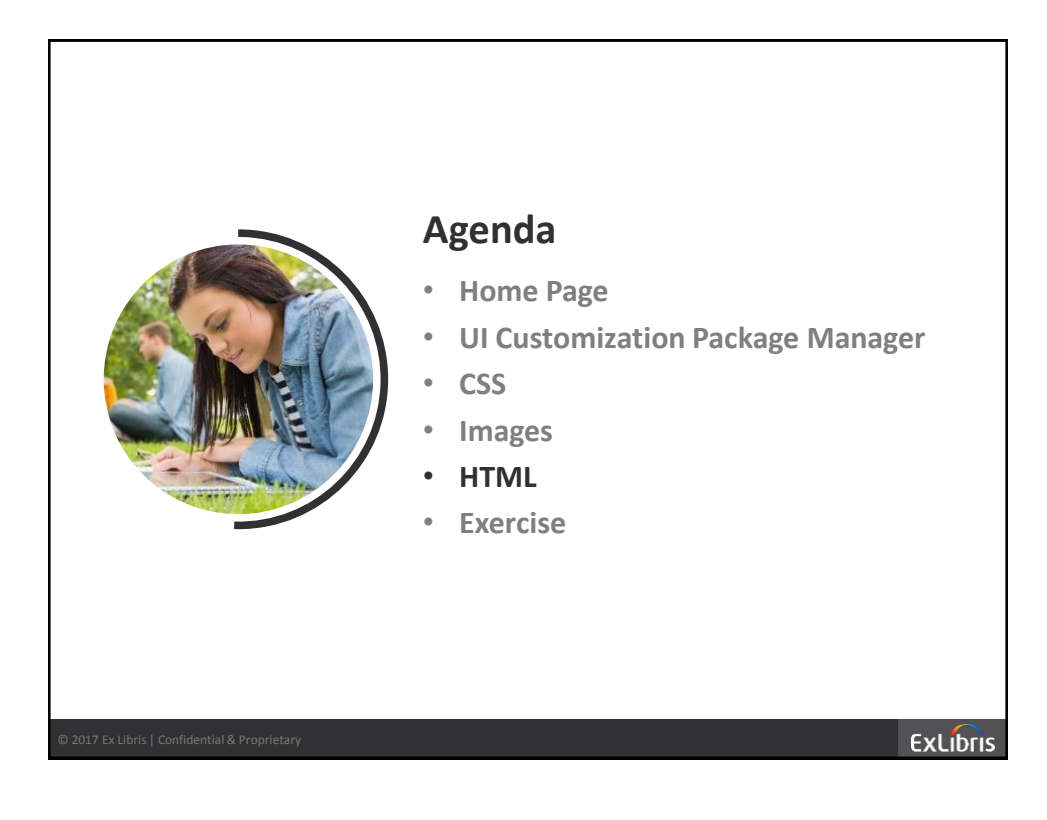

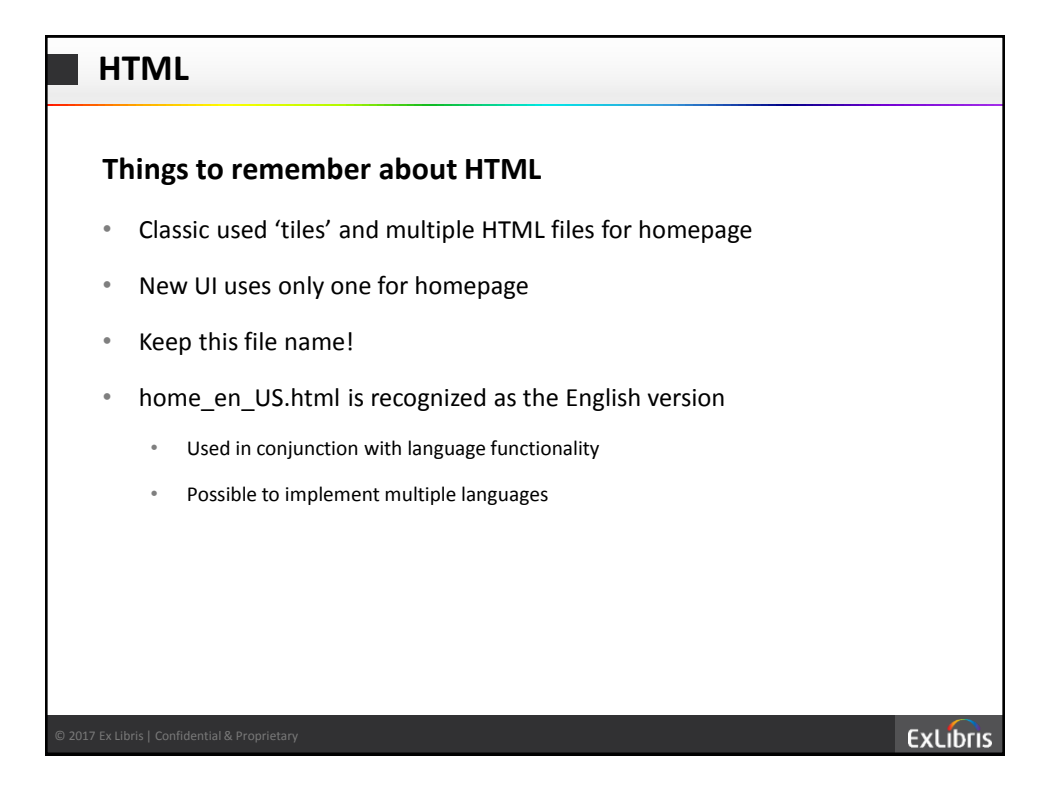

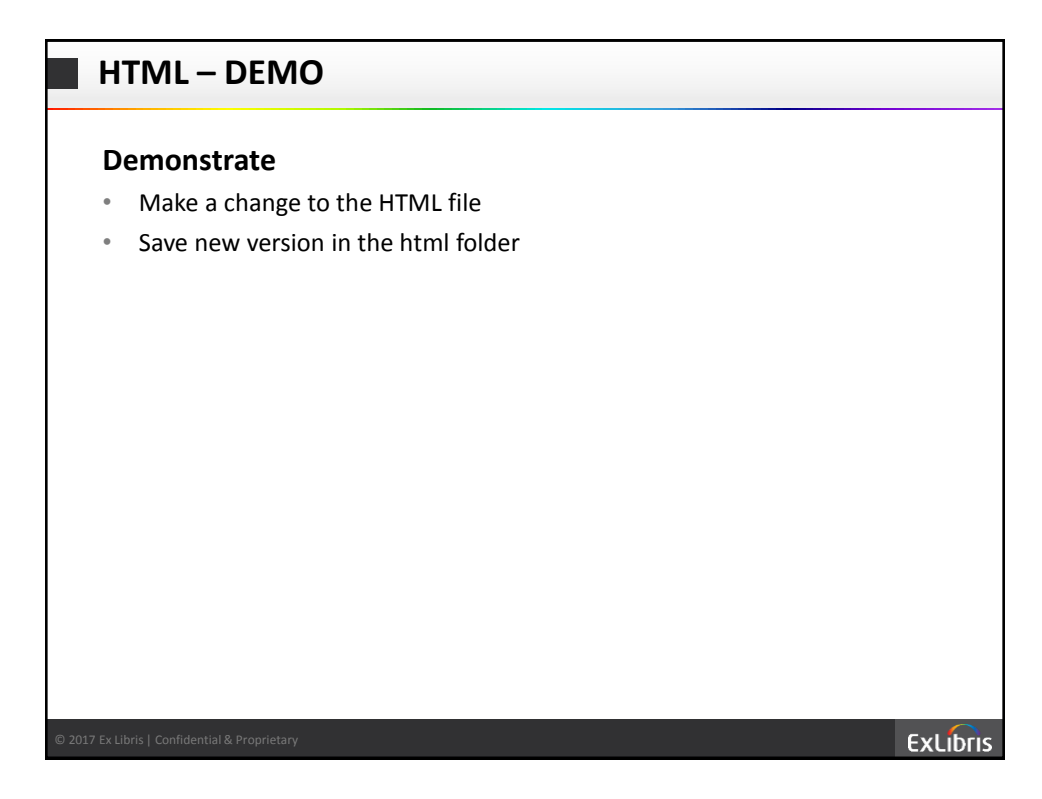

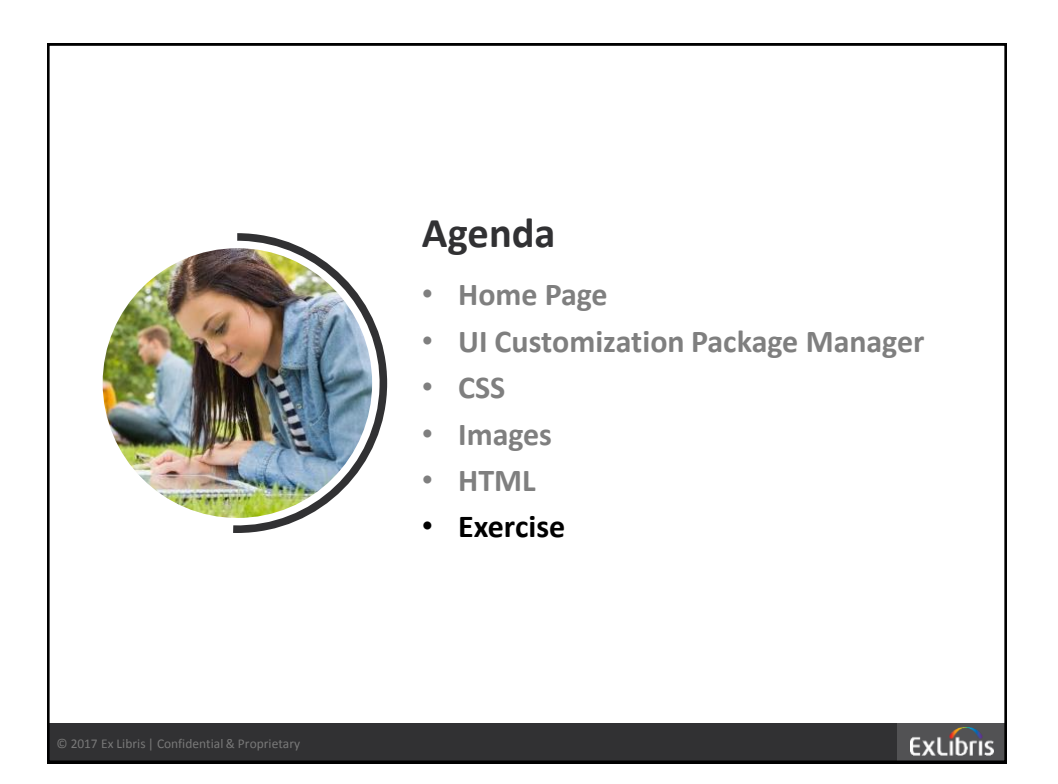

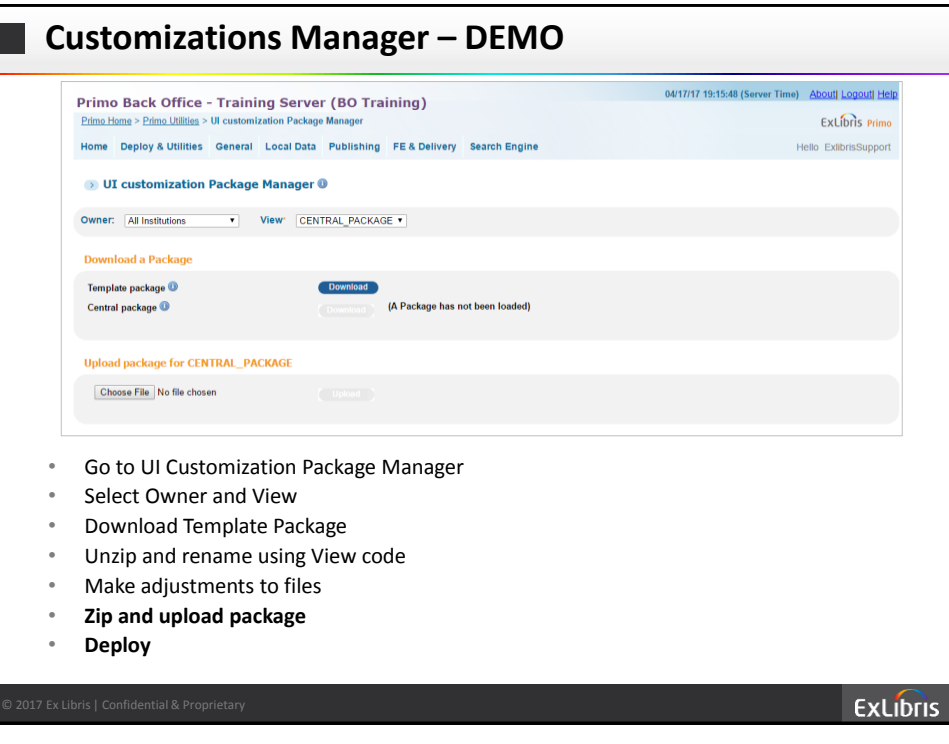

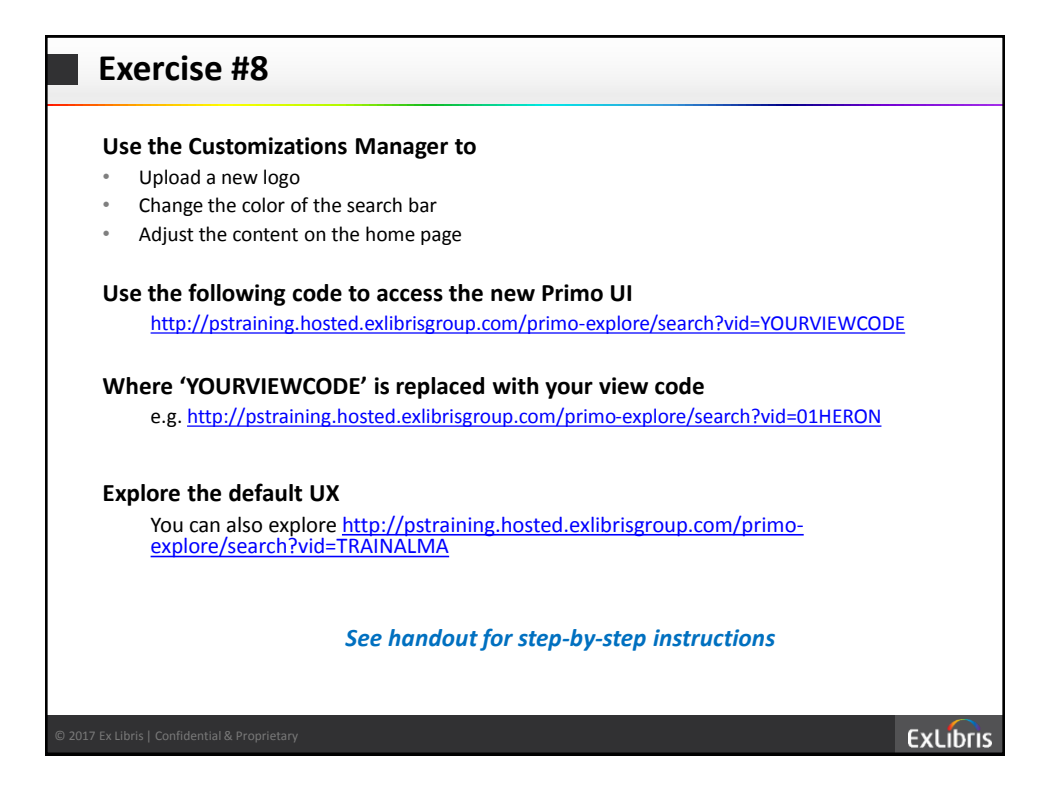

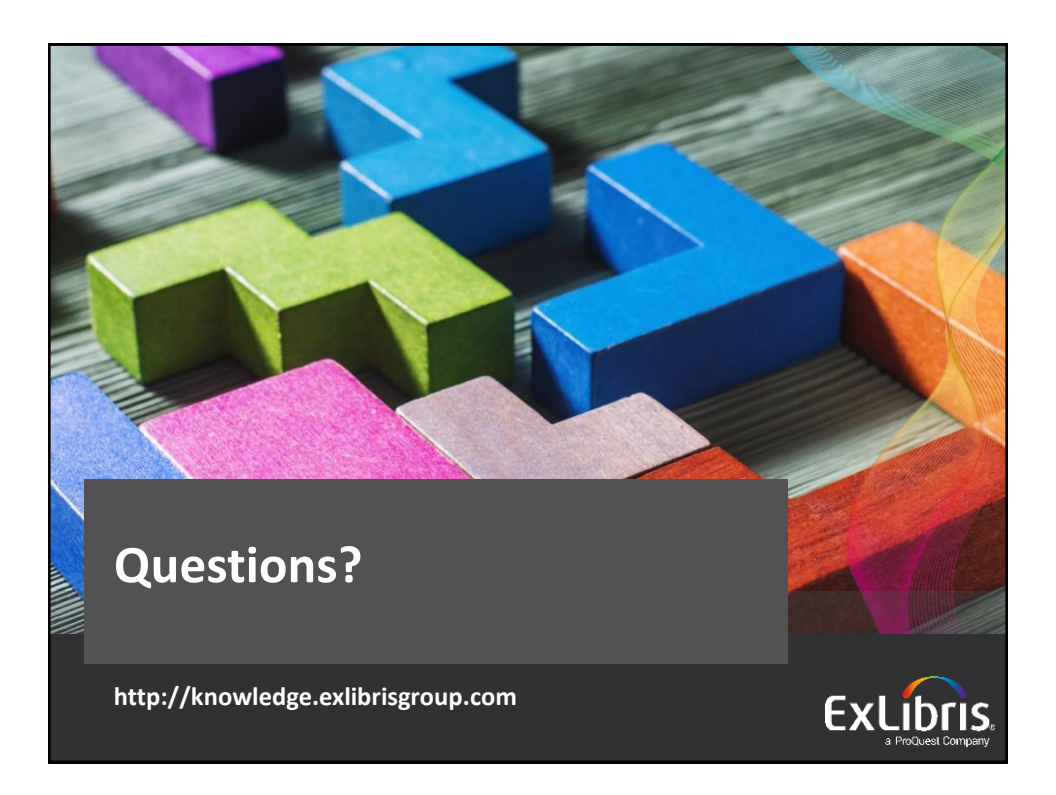

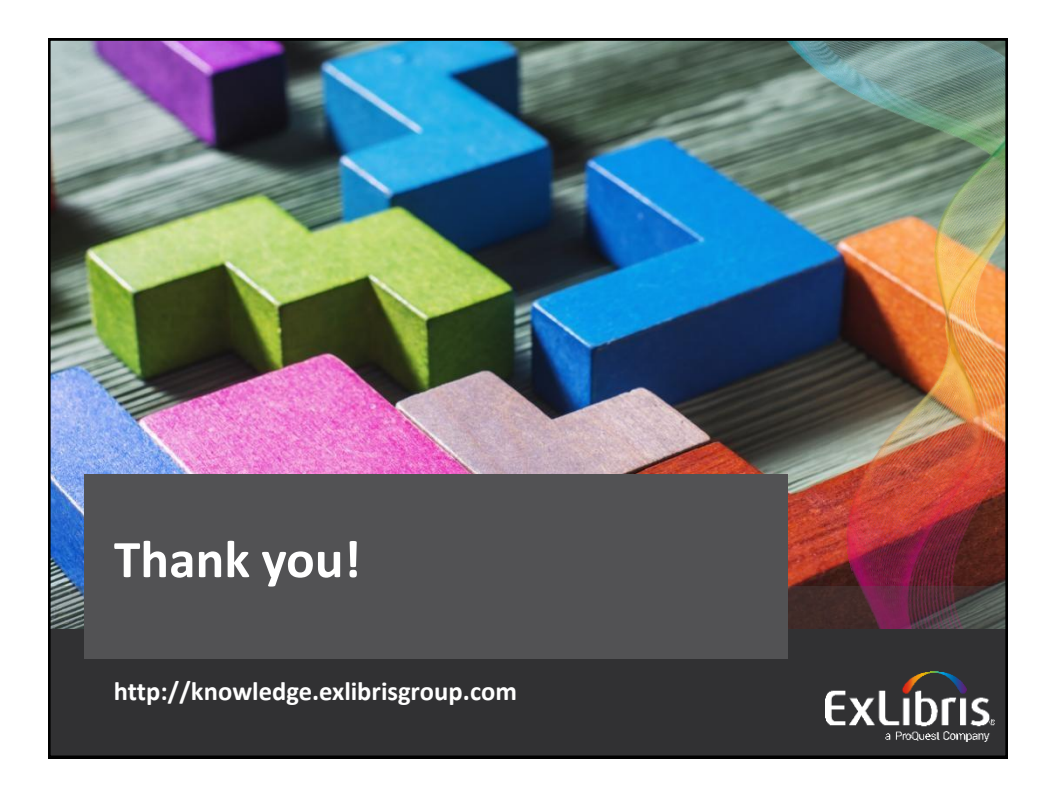